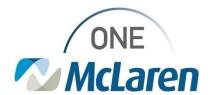

## Cerner Flash

01/31/2022

## eSignature Workflow on iPad

Electronic Forms (Registration, Case Mgmt)

When using the eSignature app on the iPad, users need to ensure that they are logging into the app with their unique McLaren credentials. If the patient list is not displaying then please log a case and a resource will be assigned to add the location code to the device.

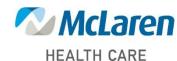